The Pumphouse, Farleigh Lane, East Farleigh, Kent, ME16 9NB, United Kingdom

info@chordelectronics.co.uk chordelectronics.co.uk

# **Quickstart Manual**

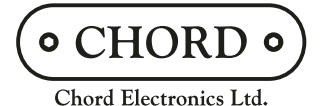

#### **Introduction** 1.0

Welcome to the DAVE Quickstart Guide. This shortened guide is supplementary to the main manual which should be referred to for full safety and operational information.

Please note, more information on any of these topics is listed within the full manual found under the product page:

#### **chordelectronics.co.uk/product/dave**

## **Warranty 1.1**

The DAVE comes with a comprehensive 5-year warranty. To activate this warranty, please register your device via the Chord Electronics website:

#### **chordelectronics.co.uk/register-product**

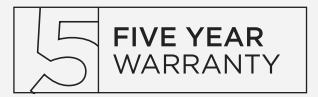

#### **Connecting your source to DAVE 2.0**

In order to use the DAVE, you must connect your source to any input of the device. You can connect multiple sources if you wish and select between them later from within the menu.

Please note that if you are using the USB input with a MAC/Linux device you will not need a driver but if you are connecting a Windows device it will need a driver from the DAVE section of our website:

#### **chordelectronics.co.uk/product/dave**

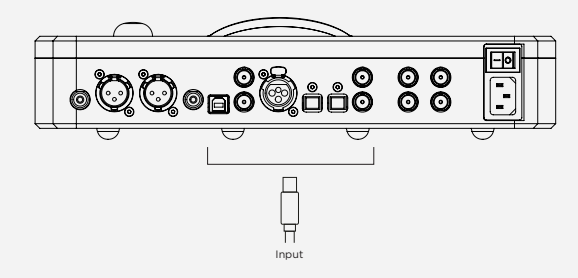

## **Connecting a Hugo M Scaler or Blue MK II to DAVE 3.0**

if you intend to use Hugo M Scaler or Blue MK II with DAVE , you should use the Dual BNC cables provided to connect the two devices. You must also now connect your inputs to the M Scaler and not DAVE.

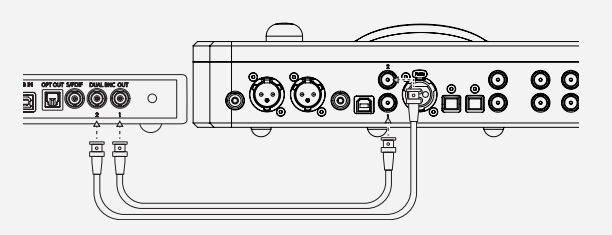

#### **Connecting a pre-amplifier/amplifier to DAVE 4.0**

To connect DAVE to a pre-amp or power amp, you should connect the outputs of DAVE to the inputs of your pre-amp/power amp. WARNING: PLEASE REFER TO SECTION 8.0 BEFORE PLAYBACK

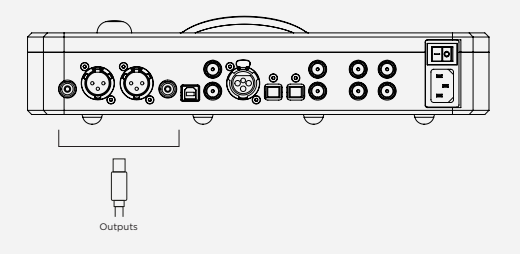

#### **Connecting the power to DAVE 6.0 and 5.0**

Connect the supplied mains IEC cable to the input of DAVE. Please make sure none of your other devices are switched on at this point.

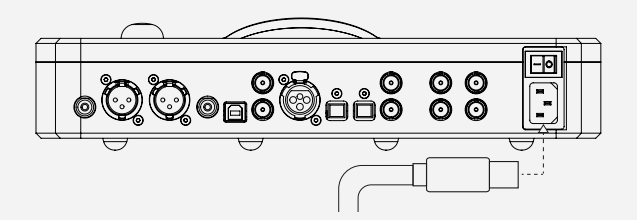

The Pumphouse, Farleigh Lane, East Farleigh, Kent, ME16 9NB, United Kingdom

info@chordelectronics.co.uk chordelectronics.co.uk

## **Quickstart Manual**

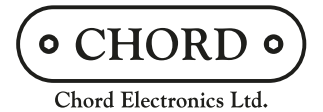

#### **Switch on the DAVE 6.0**

Once all inputs are connected you should not yet initiate playback. Turn on the DAVE by pressing the power button on the rear panel, the device will run its start-up sequence before it is ready to be used.

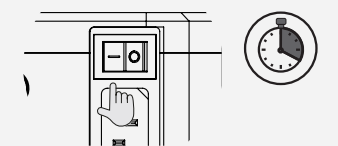

WARNING: Only commence playback once you are certain that your settings are correct. Failure to do this could result in permanent damage to connected equipment.

#### **Navigating the menu** 7.0

During use, you may need to navigate DAVE's menu, this is simple. To scroll through the menu use the left and right buttons. To navigate through the sub-menu options (and set your selection) use the up and down buttons. Once you have landed on an appropriate option you do not need to confirm a selection it will be automatically applied. Use the volume control to turn the volume up and down as appropriate. All settings will be remembered when the device is switched off.

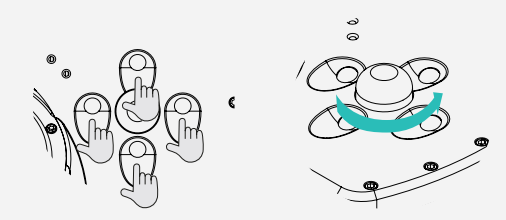

#### **Selecting DAC, AMP or Heaphone mode 8.0**

You will need to select between DAC or AMP mode depending on your intended use. When changing settings it will take DAVE up to 15 seconds to activate, during which time the device will be nonoperational and produce no sound.

DAC MODE: This will set DAVE's output to a fixed 3V (line level). During use, DAVE must be used with a pre-amplifier capable of attenuating its volume as its on-board volume control will no longer be operational.

AMP MODE: To use DAVE as a pre-amplifier, you must select 'AMP'. In this mode you can use the Volume control dial to set a preferred volume level.

WARNING: Never select DAC mode if you do not have a means of attenuating the volume. Permanent damage to your equipment and hearing can occur.

HEADPHONE MODE: When you insert a headphone jack, DAVE automatically mutes the rear outputs and the volume control will only work on the headphone output. Adjust the volume accordingly. When you remove the headphone jack, DAVE unmutes the rear outputs, the volume will revert back to the volume last used while in "Amp mode" or will revert to line level if it was in "DAC mode"

DAVE has an enormous volume range, making it suitable for sensitive IEMs, to be used as a standalone preamplifier, or for large circumaural headphones.

## **Selecting input 9.0**

To select your input for playback, navigate to the input selection menu on DAVE using the up and down buttons, then use the left and right buttons to choose your input. For more in depth information on inputs and the different features DAVE has to offer, please refer to the full manual.

#### **Selecting between DSD and PCM 10.0**

Dave has two decoding options specifically tailored for PCM or DSD playback. You can play both PCM and DSD music using either mode, but each one is specifically optimised for a particular format. In order to cycle between each mode please highlight the segment, typically by pressing the down button, and then either press the left or right button for two seconds;

*PCM+* - Use this for PCM playback up to 768KHz. DSD playback up to DSD256 is also supported but it is decimated and not optimised in this mode.

*DSD+* - Use this for DSD64, 128, and 256 (single, dual and quad-speed) playback. There is no decimation. PCM can still be played and this mode is ideal for streaming video with audio as it has a lower delay.

Please note, after either decoding function, DAVE will mute for approx 20 seconds while the new program activates.

#### **Product registration 11.0 11.0**

Now that you have successfully completed the setup of your DAVE you can immediately begin to experience its transformational quality on your digital music collection. However, we advise that you register your product with us. Registering helps us give you the best possible support and protects your investment:

#### **chordelectronics.co.uk/register-product/**